## **Instructions on Using IEEE PDF eXpress Services**

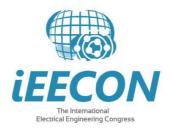

IEEE PDF eXpress PLUS is a free service for IEEE conferences.

- Assists conference authors in meeting the latest IEEE Xplore® requirements for PDF files.
- Provides a simple and convenient way for conference publication chairs to collect final papers from authors.

## Instructions

1. Access the IEEE PDF eXpress Plus site at: <u>www.pdf-express.org</u>

|                          | PDF eXpress • ×                                                                                                    | - |   | × |
|--------------------------|----------------------------------------------------------------------------------------------------|---|---|---|
| $\leftarrow \rightarrow$ | C 🕯 🗅 www.pdf-express.org                                                                                                    | ~ | 0 | = |
| 🔣 Apps                   | 🗋 Kim Eng Securities ( 💈 iGoogle 📑 Portfolio Tracker - B 🗋 Arduino UNO R3+Fr 🚷 Google - Products 💩 บริษัทหลักหรังมีจัดการ                                                                                                    |   |   | » |
|                          | The world's leading professional association<br>for the advancement of technology Shop   Join   myIEEE   Contact Us   Sitemap   IEEE Xplore                                                                                                    |   |   | ^ |
|                          | About Us Membership Publications Conferences Standards Careers Education Volunteers Societies Geographic Activities                                                                                                    |   |   |   |
|                          | IEEE PDF eXpress <sup>®</sup> Login Page New Users - Click here Conference ID: Email Address:                                                                                                    |   |   |   |
|                          | >> Using IEEE PDF eXpress® Password:                                                                                                    |   |   |   |
|                          | >> Contact Us Forgot your password?                                                                                                    |   |   |   |
|                          | Login Assistance Login Reset                                                                                                    |   |   |   |
|                          | <sub>by</sub> Login                                                                                                    |   |   |   |
|                          | IEEE Home   Sitemap   Search   Privacy & Security   Terms & Conditions If you would like to contact the IEEE PDF eXpress® Webmaster, email IEEE PDF eXpress® Webmaster © Copyright 2013, IEEE Terms & Conditions. Privacy & Security, (Hoat Webmaster) Home URL: http://www.pdf-express.org (Modified: 19-Mar-2013) |   |   |   |

| First-time users:                                                                                                    | Previous users, but using it the first time for a new conference:                                                                                                    | Returning users:                                                                   |
|----------------------------------------------------------------------------------------------------|----------------------------------------------------------------------------------------------------|------------------------------------------------------------------------------------|
| a. Click "New Users – Click<br>Here."                                                                                                    | a. Enter <b>32811X</b> for the Conference ID, your email address, and enter the password you used for your old account.                                                                                                    | a. Enter <b>32811X</b> for<br>the Conference ID,<br>email address and<br>password. |
| b. Enter <b>32811X</b> for the<br>Conference ID, your email<br>address, and choose a new<br>password. Continue to enter<br>information as prompted. | b. When you click "Login", you'll receive<br>an error saying you need to set up an<br>account. Simply click "Continue." By<br>entering your previously used email<br>address and password combination, you<br>will enable your old account for access<br>to this new conference. |                                                                                    |
| c. Check that the contact<br>information is still valid,<br>and click "Submit."                                                                     | <ul> <li>c. You will receive online and email<br/>confirmation of successful account<br/>setup.</li> <li>d. You will receive online and email<br/>confirmation of successful account<br/>setup.</li> </ul>                                                                       |                                                                                    |

- 2. Upload either your source file or PDF file for Conversion; and/or PDF Checking Use PDF eXpress to obtain an IEEE Xplore<sup>TM</sup>-compatible PDF file.
- 3. The site contains extensive instructions, resources, and helpful hints. Through your PDF eXpress account, you may submit your source application files for conversion to PDF, and/or submit PDFs for checking. You will have the opportunity to revise your submission if you are not satisfied with the PDF that PDF eXpress<sup>TM</sup> creates for you, or if the system finds problems with your paper, or if your PDF fails the PDF Check.
- 4. You will receive an email with your *Checked PDF* or *IEEE PDF eXpress Plusconverted PDF* attached. If you submitted a PDF for Checking, the email will show if your file *Passed* or *Failed*.
- 5. Technical support via email and telephone is available if you experience trouble in creating your PDF.
- 6. If there is a problem with your file, you will receive an e-mail detailing the problem(s). Otherwise the system will e-mail you a copy of your IEEE Xplore<sup>TM</sup>-compatible PDF file.
- 7. If you have any questions, please do not hesitate to contact the IEEE PDF help desk at PDFsupport@ieee.org
- 8. If you have technical questions regarding PDF eXpress<sup>TM</sup> Web site, please contact the PDF eXpress<sup>TM</sup>